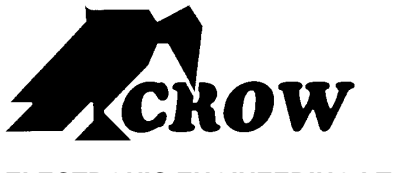

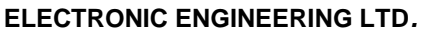

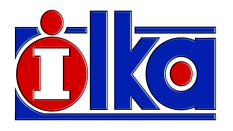

# ΠΛΗΚΤΡΟΛΟΓΙΟ **OLED**

# Εγχειρίδιο Χρήσης

Ιανουάριος 2011 Ver 1.0

#### Περιορισµένη Εγγύηση **Crow**

Η Crow εγγυάται, ότι αυτό το προϊόν θα είναι απαλλαγµένο ελαττωµάτων που σχετίζονται µε τα υλικά και την εργασία υπό κανονικές συνθήκες χρήσης και συντήρησης για µία περίοδο ενός έτους από την τελευταία ηµέρα της εβδοµάδας και του έτους, των οποίων οι αριθµοί αναφέρονται στην πλακέτα του τυπωµένου κυκλώµατος που βρίσκεται µέσα στο προϊόν.

Η υποχρέωση της Crow περιορίζεται στην επισκευή ή την αντικατάσταση αυτού του προϊόντος, κατά την κρίση της, χωρίς χρέωση για τα υλικά ή την εργασία, εάν διαπιστωθεί, ότι παρουσίασε ελαττώµατα οφειλόµενα στα υλικά ή την εργασία υπό κανονικές συνθήκες χρήσης και συντήρησης. Η Crow δεν θα έχει καμία υποχρέωση, βάσει αυτής της Περιορισμένης Εγγύησης ή άλλως εάν το προϊόν τροποποιήθηκε, επισκευάστηκε ή συντηρήθηκε µε λανθασµένο τρόπο απ' οποιονδήποτε τρίτο εκτός της Crow.

∆εν παρέχεται καµία εγγύηση, ρητή ή υπονοούµενη, σχετικά µε την εµπορευσιµότητα ή την καταλληλότητα του προϊόντος για µία συγκεκριµένη χρήση ή για οποιονδήποτε άλλο σκοπό, πέραν αυτών που περιγράφονται στο παρόν. Σε καµία περίπτωση η Crow δεν θα είναι υπεύθυνη έναντι οποιουδήποτε για οποιαδήποτε επακόλουθη ή αποθετική ζηµία, λόγω παραβίασης αυτής ή οποιασδήποτε άλλης εγγύησης, ρητής ή υπονοούµενης ή βάσει οποιασδήποτε θεωρίας υπαιτιότητας, ακόµη κι αν η απώλεια ή ζηµία, προκλήθηκε από αµέλεια ή σφάλµα της CROW.

Η Crow δεν εγγυάται, ότι αυτό το προϊόν δεν µπορεί να παραβιαστεί ή να καταστρατηγηθεί· ότι αυτό το προϊόν θα αποτρέψει τον τραυµατισµό οποιουδήποτε ατόµου ή την απώλεια ή βλάβη ιδιοκτησίας, λόγω διάρρηξης, κλοπής, πυρκαγιάς, προειδοποίηση ή προστασία. Ο Αγοραστής κατανοεί, ότι ένα σωστά εγκατεστηµένο και συντηρηµένο προϊόν, µπορεί µόνο να µειώσει τον κίνδυνο διάρρηξης, πυρκαγιάς, κλοπής ή άλλων συµβάντων, αλλά σε καµία περίπτωση ή µε άλλο τρόπο· ή ότι αυτό το προϊόν θα παρέχει σε κάθε περίπτωση επαρκή δεν διασφαλίζει την αποτροπή ενός τέτοιου συµβάντος ή ότι δεν θα προκληθεί τραυµατισµός ατόµων ή απώλεια/ζηµία ιδιοκτησίας από ένα τέτοιο συµβάν. Κατά συνέπεια, η Crow δεν φέρει καµία ευθύνη για οποιονδήποτε τραυµατισµό προσώπων, βλάβη ιδιοκτησίας ή οποιαδήποτε άλλη απώλεια, βάσει του ισχυρισµού, ότι αυτό το προϊόν δεν παρείχε καµία προειδοποίηση. Ωστόσο, εάν η Crow καταστεί υπαίτια, άµεσα ή έµµεσα, για οποιαδήποτε απώλεια ή ζηµία απορρέει από αυτή την περιορισµένη εγγύηση ή οτιδήποτε άλλο, ανεξάρτητα από την αιτία ή την προέλευσή της, η µέγιστη υπαιτιότητα της CROW δεν θα υπερβαίνει σε καµία περίπτωση το κόστος αγοράς αυτού του προϊόντος, το οποίο θα αποτελεί την πλήρη και αποκλειστική επανόρθωση που µπορεί να ζητηθεί από την Crow.

#### **© 2011.** Με την επιφύλαξη παντός δικαιώµατος**.**

Οι πληροφορίες που περιέχονται σ' αυτό το έντυπο υπόκεινται σε αλλαγές χωρίς προειδοποίηση. Απαγορεύεται η αναπαραγωγή ή µετάδοση, µε οποιαδήποτε µορφή και οποιοδήποτε µέσο, ηλεκτρονικό ή µηχανικό, οποιουδήποτε τµήµατος αυτού του εντύπου χωρίς έγγραφη άδεια της CROW Electronic Engineering Ltd.

# Περιεχόμενα

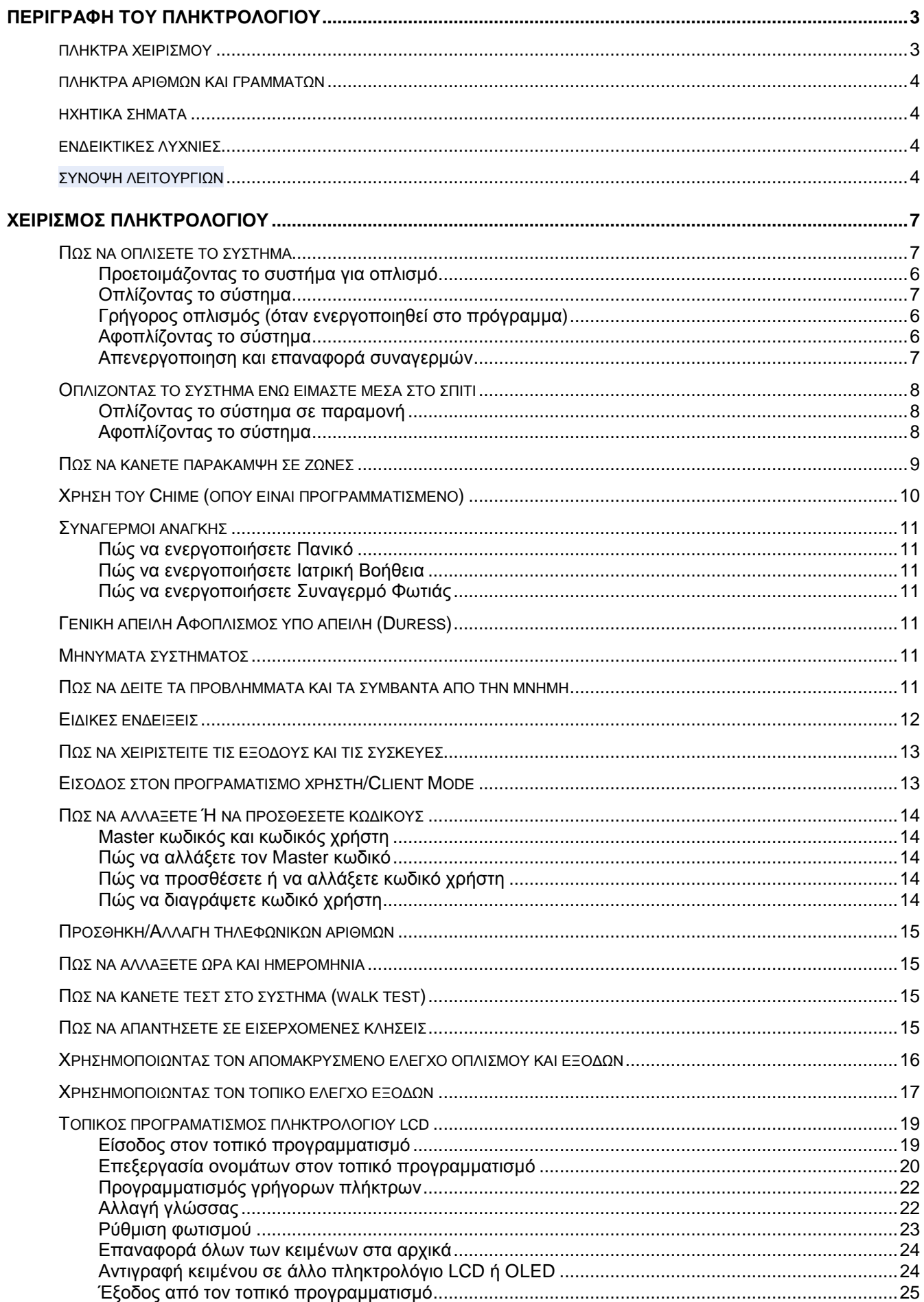

Το Πληκτρολόγιο OLED µας εµφανίζει όλες τις πληροφορίες που χρειάζονται για το σύστηµα. Ο χρήστης επικοινωνεί µε το σύστηµα ασφαλείας µέσω του πληκτρολογίου. Το πληκτρολόγιο µας δίνει συνεχείς πληροφορίες για την κατάσταση του συστήµατος ασφαλείας και δίνει την δυνατότητα στον χρήστη να χειριστεί το σύστηµα σε διάφορες λειτουργίες του συστήµατος, αλλαγή παραµέτρων και προγραµµατισµό κωδικών χρήστη.

Το πληκτρολόγιο συγκεντρώνει και καταγράφει όλα τα συµβάντα στα οποία µπορούµε να δούµε σε οποιαδήποτε αναζήτηση, δείχνει την ενεργοποίηση του συστήµατος, δείχνει και την ανάλυση των διαγνωστικών ελέγχων του συστήµατος.

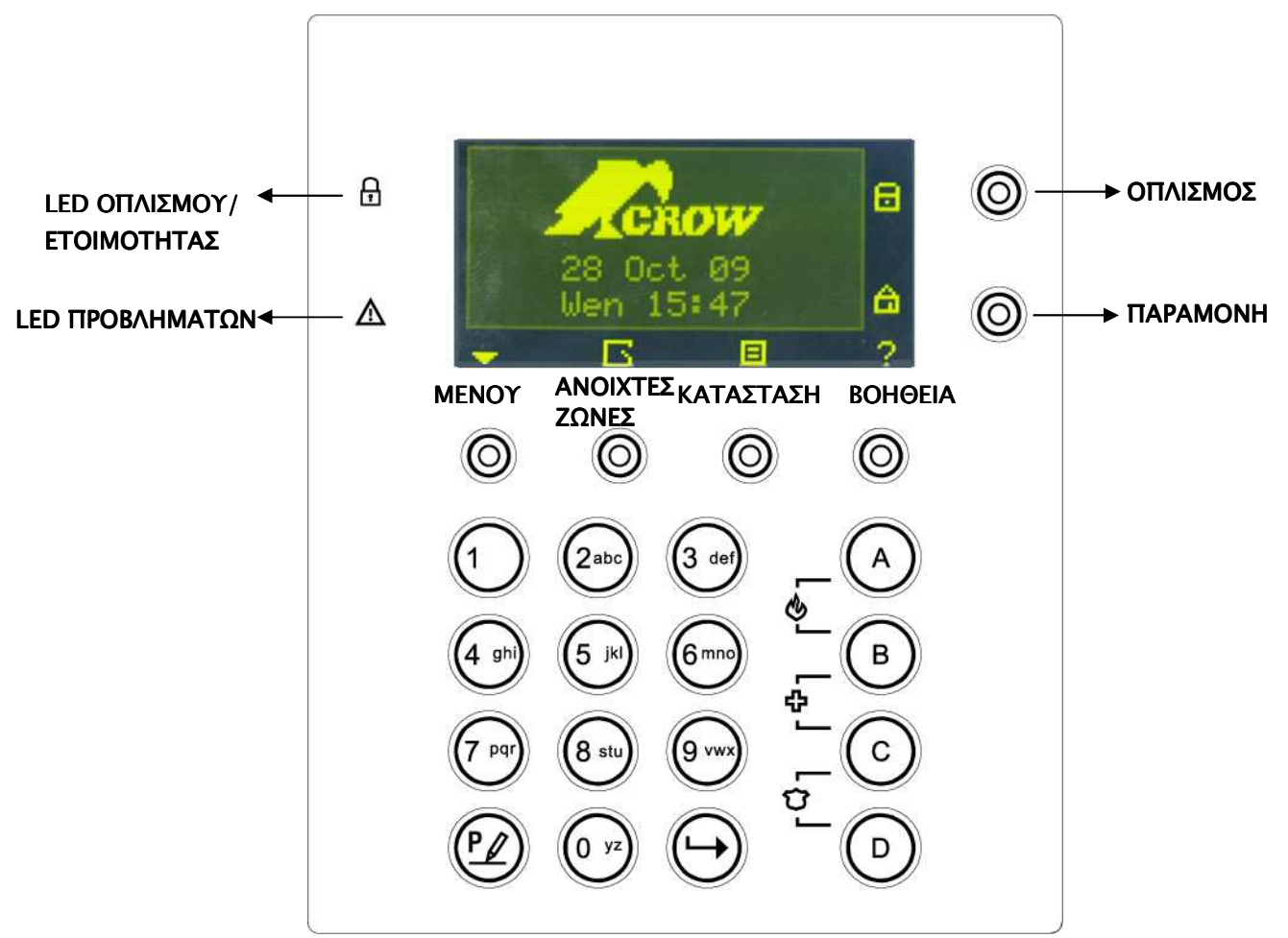

# Πλήκτρα χειρισµού

Αυτά τα πλήκτρα χρησιµοποιούνται για να οπλίσουµε το σύστηµα, να δώσουµε εντολές, να αλλάξουµε τα δεδοµένα του συστήµατος ή να δούµε το ιστορικό του συστήµατος.

#### **ARM, STAY, BYPASS, PROGRAM, CONTROL, MEMORY, PANIC, ENTER, MENU,**

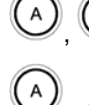

, , , **-** τα πλήκτρα είναι προ προγραµµατισµένα:

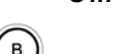

 **-** Οπλισµός περιοχής **A** 

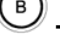

 **-** Οπλισµός περιοχής **B** 

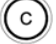

 **-** Ήχος κουδουνιού **(Chime)** 

#### D  **-** Παράκαµψη

Τα πλήκτρα αυτά µπορούν να προγραµµατιστούν στον τοπικό προγραµµατισµό **(**βλέπε Σελ**. 19 "**καθορισµός γρήγορων πλήκτρων")

## Πλήκτρα αριθµών και γραµµάτων

Τα πλήκτρα αυτά κάνουν εισαγωγή κωδικών, ενεργοποίηση κινδύνου ή χρησιµοποιούνται για προγραµµατισµό.

## Ηχητικά σήµατα

Κατά την χρήση του πληκτρολογίου στον οπλισµό και τον αφοπλισµό των διαφόρων λειτουργιών, το πληκτρολόγιο µας δίνει διαφορετικά ηχητικά σήµατα. Στον πιο κάτω πίνακα δίνεται η περιγραφή τους:

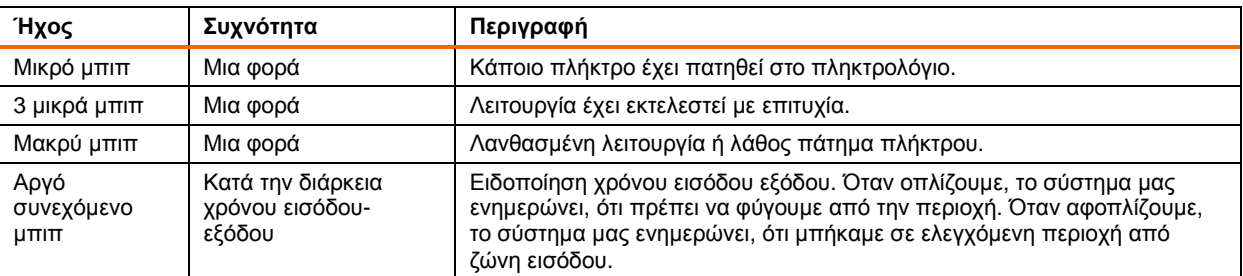

#### Πίνακας **1** Ηχητικά Σήµατα

# Ενδεικτικές Λυχνίες

- ΟΠΛΙΣΜΟΣ/ΕΤΟΙΜΟ -ΚΟΚΚΙΝΟ/ΠΡΑΣΙΝΟ
- ΠΡΟΒΛΗΜΑ-ΚΟΚΚΙΝΟ

## Σύνοψη Λειτουργιών

Η κεντρικές λειτουργίες του συστήµατος αναφέρονται στον πιο κάτω πίνακα:

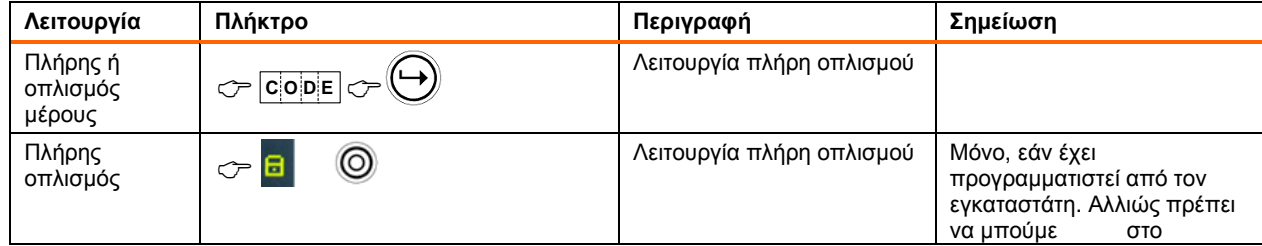

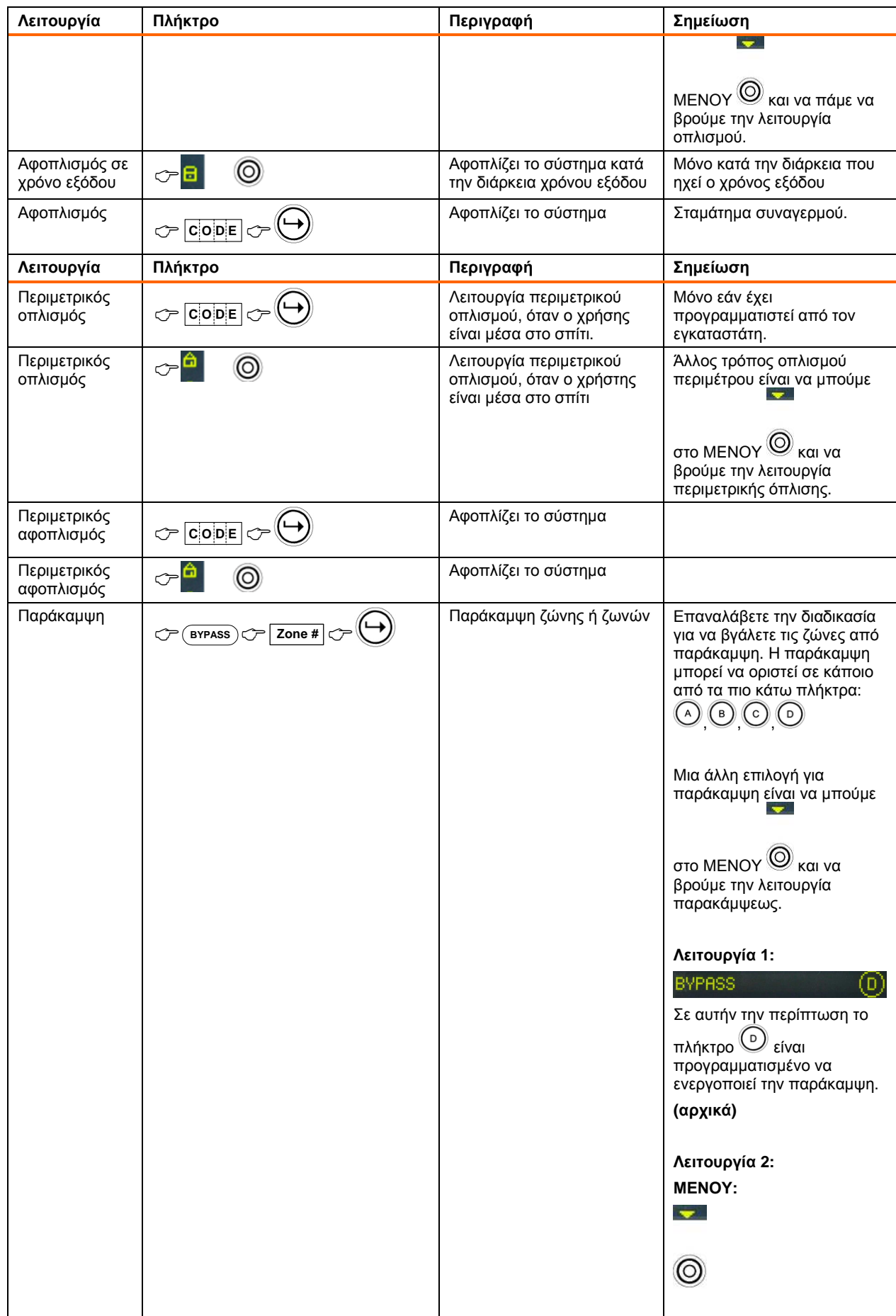

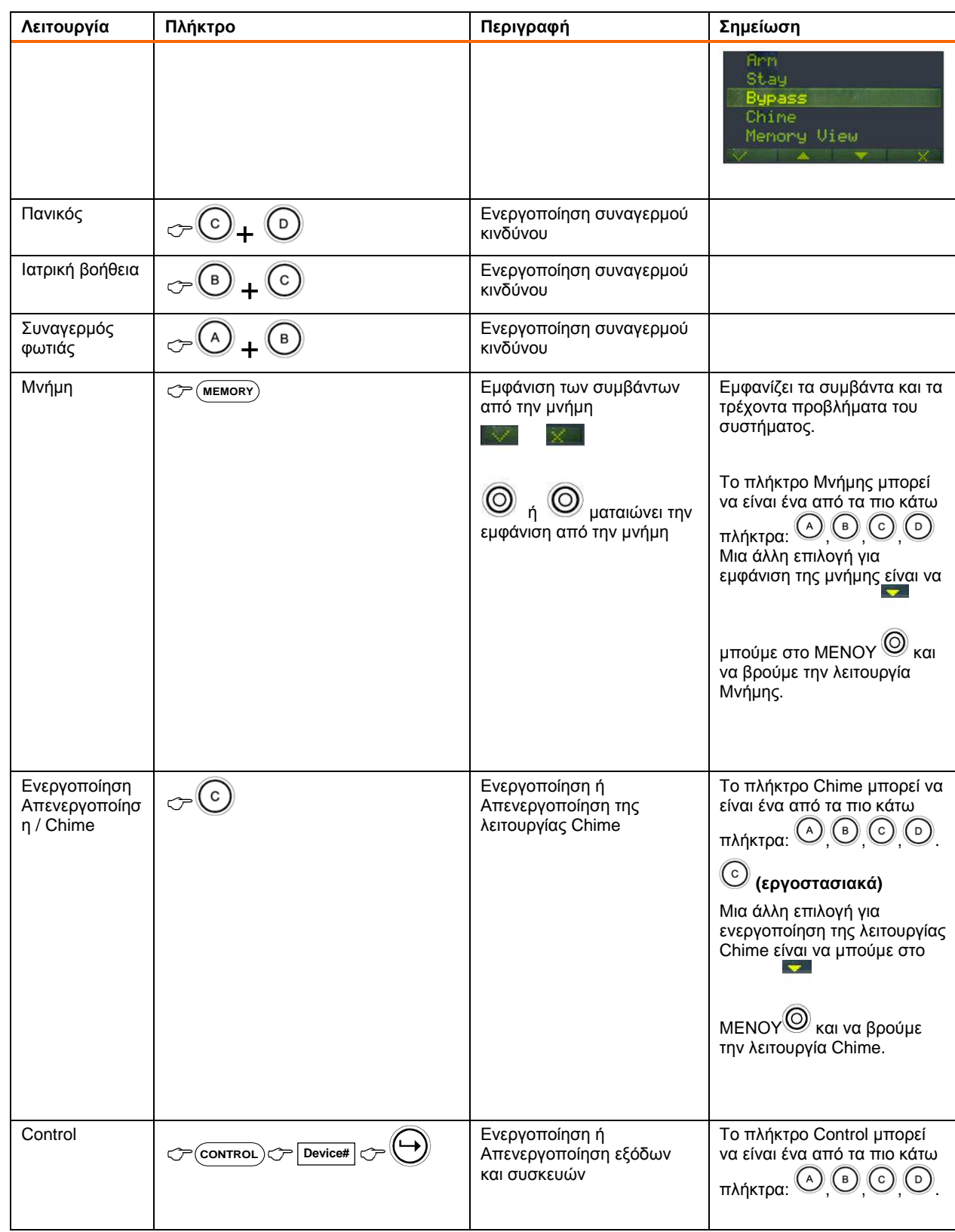

Σηµείωση: Εάν κάνετε κάποιο λάθος χειρισµό, πατήστε για να βγείτε και να επιστρέψετε στην προηγούµενη λειτουργία.

# Πώς να Οπλίσετε το Σύστηµα

#### Προετοιµάζοντας το Σύστηµα για Οπλισµό

∆είτε, ότι όλα τα ενδεικτικά των ζωνών είναι σβηστά, όταν όλες οι ζώνες είναι κλειστές (όλες οι πόρτες, είσοδοι και παράθυρα είναι κλειστά και τα ραντάρ στον προστατευόµενο χώρο είναι σε ηρεµία η σε παράκαµψη), το σύστηµα είναι έτοιµο για οπλισµό. Εάν ένα ή περισσότερα ενδεικτικά ανάβει, µας δείχνει, ότι οι ζώνες είναι ανοιχτές.

Όταν το σύστημα είναι έτοιμο, το ενδεικτικό ετοιμότητας  $\boxplus$  ανάβει πράσινα.

Κλείστε τις ανοιχτές ζώνες. Κάντε παράκαµψη σε όσες ζώνες δεν µπορείτε να κλείσετε. Για να δείτε

ποιες ζώνες είναι σε παράκαμψη, πατήστε  $\bigcircledcirc$  ή  $\bigcirc$ 

Σηµείωση: οι ζώνες που είναι σε παράκαµψη δεν µας προστατεύουν.

#### Οπλίζοντας το σύστηµα

Οπλίζοντας το σύστηµα ασφαλείας ενεργοποιεί όλους τους ανιχνευτές στο µέρος (partition) που οπλίζει.

- 1. Εισάγεται τον κωδικό**.**
- 2. Πατήστε (V) για να οπλίσετε το σύστημα.

Υπάρχει χρόνος εξόδου µέχρι να οπλίσει το σύστηµα. Κατά την διάρκεια του χρόνου εξόδου, ένας σύντοµος διακοπτόµενος ήχος µας ενηµερώνει για τον χρόνο εξόδου και ότι πρέπει να βγούµε από την προστατευόµενη περιοχή.

Οι πιο κάτω ενδείξεις απεικονίζονται στην οθόνη, όταν το σύστηµα είναι οπλισµένο:

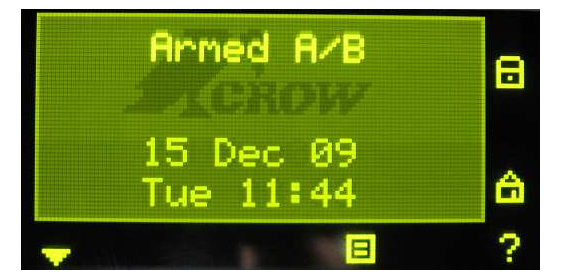

**Armed A** – για την περιοχή A and **Armed B** – για την περιοχή B

Οι ενδείξεις µπορεί να σβήσουν µερικά δευτερόλεπτα µετά τον οπλισµό, ανάλογα τον προγραµµατισµό που έχει γίνει από τον εγκαταστάτη.

Για να αφοπλίσετε κατά την διάρκεια του χρόνου εξόδου, πατήστε .

# Γρήγορος οπλισµός**(**Όταν ενεργοποιηθεί στο πρόγραµµα**)**

**□** Πατήστε **□** © <sub>για να οπλίσετε το σύστημα.</sub>

Κατά τον χρόνο εξόδου, ένας σύντοµος διακοπτόµενος ήχος µας ενηµερώνει, ότι πρέπει να φύγουµε από την προστατευόµενη περιοχή.

Αφοπλίζοντας το Σύστηµα

1. Εισάγεται τον κωδικό.

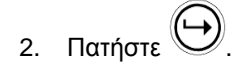

Τα ενδεικτικά **A** ή **B** σβήνουν, το σύστηµα είναι αφοπλισµένο.

Απενεργοποίησηκαι επαναφορά των Συναγερµών

- 1. Εισάγεται τον κωδικό.
- 2. Πατήστε  $\bigoplus$ .

Αυτός ο χειρισµός σταµατά κάθε συναγερµό σε οποιοδήποτε χρόνο και σταµατά τις σειρήνες.

# Οπλίζοντας το σύστηµα ενώ είµαστε µέσα στο σπίτι

Οπλίζοντας το Σύστηµα σε Παραµονή

Αυτός ο τύπος οπλισµού χρησιµοποιείται, όταν παραµένει κόσµος µέσα στην προστατευόµενη περιοχή. Κατά την διάρκεια τις νύχτας, όταν όλοι είναι µέσα στο σπίτι, οι περιµετρικές ζώνες είναι σε λειτουργία, ενώ οι ζώνες ακολουθίας µένουν εκτός λειτουργίας. Οπότε οι εσωτερικές κινήσεις δεν λαµβάνονται σαν συναγερµός από το σύστηµα.

1. Εισάγεται τον κωδικό**.**

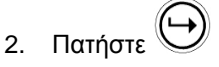

(θα πρέπει να ρυθµιστεί κωδικός από τον εγκαταστάτη)

Οι πιο κάτω ενδείξεις απεικονίζονται στην οθόνη, όταν το σύστηµα είναι οπλισµένο σε παραµονή:

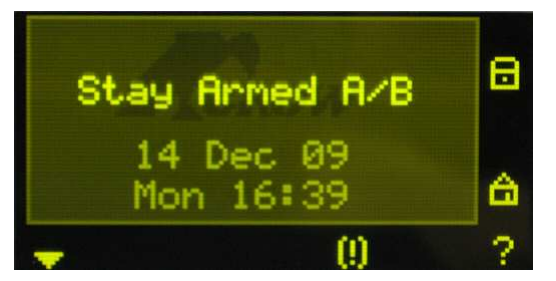

**Stay Armed A** – για περιοχή A και **Stay Armed B** – για περιοχή B

#### Γρήγορος Οπλισµός Παραµονής

Πατήστε για να οπλίσετε σε παραµονή το σύστηµα.

Κατά την διάρκεια του χρόνου εξόδου µπορείτε να φύγετε από τον χώρο. Εάν θέλετε να παραµείνετε ή δεν θέλετε κανένας να µπει στον προστατευόµενο χώρο, µπορείτε να ακυρώσετε τον χρόνο Εισόδου**/**Εξόδου

πατώντας το πλήκτρο .

Ο ήχος εξόδου σταµατά και το σύστηµα οπλίζει άµεσα.

Οι πιο κάτω ενδείξεις απεικονίζονται στην οθόνη, όταν το σύστηµα είναι οπλισµένο σε παραµονή:

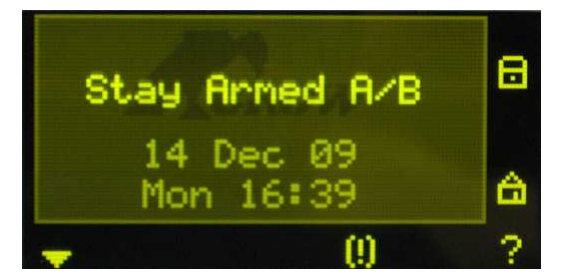

**Stay Armed A** – για περιοχή A και **Stay Armed B** – για περιοχή B

#### Αφοπλίζοντας το Σύστηµα

Πατήστε τον **κωδικό χρήστη** και πατήστε  $\bigoplus$ , ή πατήστε **είδε** τον εάν είναι ενεργοποιημένο από τον εγκαταστάτη.

# Πώς να οπλίσετε τις περιοχές

Η προστατευµένη περιοχή µπορεί να γίνουν δυο ξεχωριστές περιοχές (**A** ή **B**).Το σύστηµα µπορεί να χωριστεί για την ευκολία του χρήστη, σε µια επιχείρηση, τα γραφεία από την αποθήκη ή σε ένα σπίτι, τα ξεχωριστά δωµάτια του σπιτιού, π.χ. σαλόνι, υπνοδωµάτια, κ.τ.λ.

#### Για να οπλίσετε το µέρος **A** πατήστε τον κωδικό χρήστη για το µέρος **A**

#### Για να οπλίσετε το µέρος Β πατήστε τον κωδικό χρήστη για το µέρος Β

Σημείωση: Για να οπλίσετε το μέρος με κωδικό δείτε στην σελίδα 5 "Πώς να οπλίσετε το σύστημα πριν την έξοδο"

Κατά την διάρκεια του χρόνου εξόδου µπορείτε να φύγετε από τον χώρο. Στο τέλος τις διαδικασίας, οι πιο κάτω ενδείξεις απεικονίζονται στην οθόνη, όταν το σύστηµα είναι οπλισµένο :

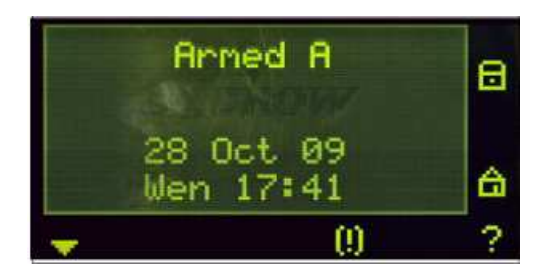

**Armed A** – για περιοχή A και **Armed B** – για περιοχή B

Για να αφοπλίσετε το µέρος, δείτε "Αφοπλίζοντας το σύστηµα".

### Πώς να κάνετε παράκαµψη σε ζώνες

Παρακάµψτε οποίες ζώνες δεν κλείνουν. Μπορείτε να παρακάµψετε επιλεγµένες ζώνες πριν οπλίσετε. Μπορείτε προσωρινά να εξαιρέσετε κάποια χαλασµένη ζώνη, που θέλει επισκευή.

Για να παρακάµψετε επιλεγµένη ζώνη, πατήστε <**BYPASS**>, η διαδικασία παράκαµψης µπορεί να είναι σε ένα

από τα πιο κάτω πλήκτρα , , , . Ένας άλλος τρόπος για να κάνουµε παράκαµψη είναι να

πατήσουµε το πλήκτρο MENU και να βρούµε την λειτουργία παράκαµψης.

Περίπτωση **1:** 

**BYPASS** 

Σε αυτήν την περίπτωση το πλήκτρο **(**εργοστασιακά**)** Το πλήκτρο είναι επιλεγµένο για την ενεργοποίηση της παράκαµψης.

Περίπτωση **2:** 

#### **MENU:**

 $\overline{\phantom{a}}$ 

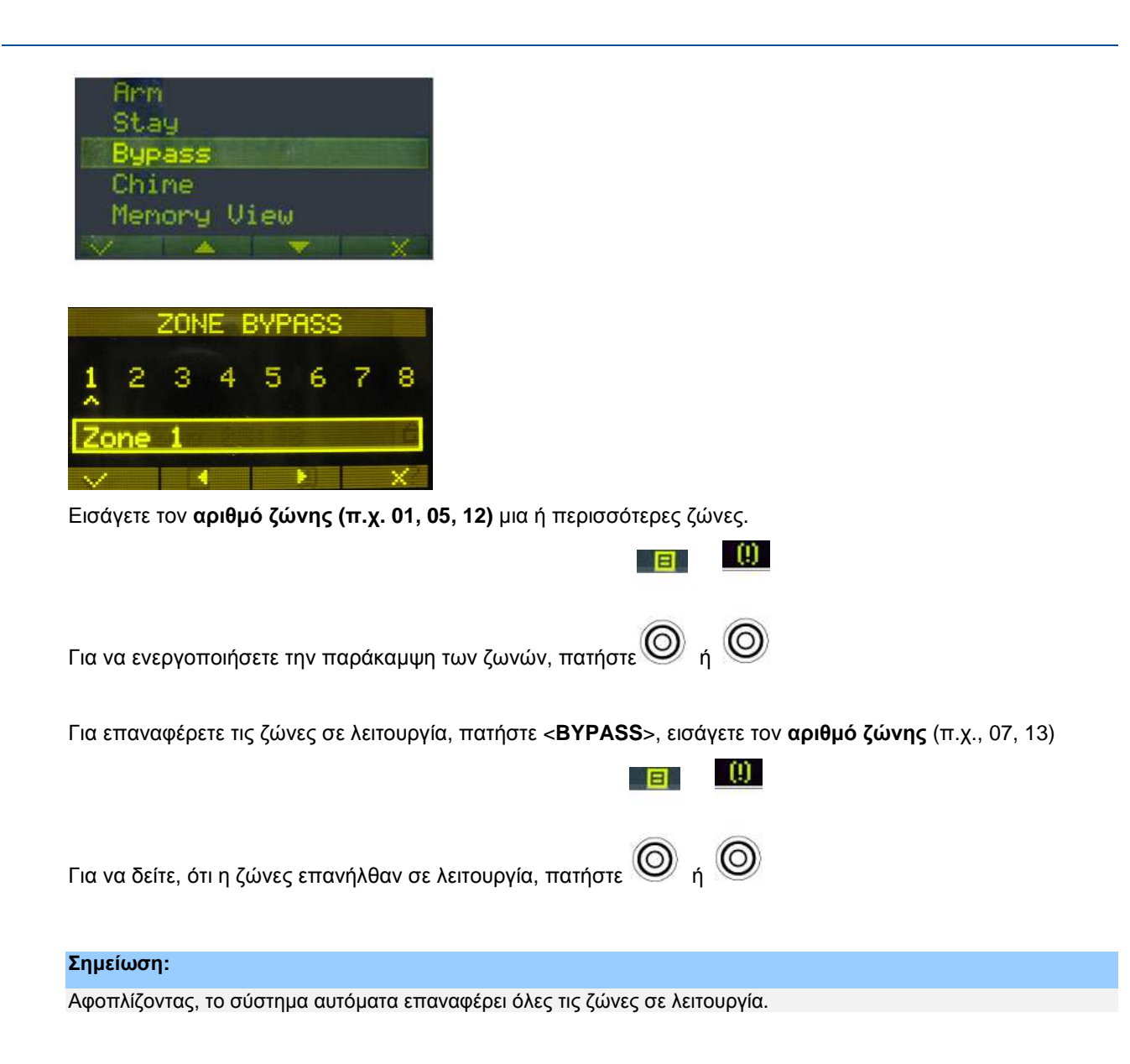

# Χρήση **Chime (**Όπου είναι προγραµµατισµένο**)**

Μια ζώνη Chime είναι ένας ανιχνευτής που µπορεί να οπλίσει µερικώς. ενώ είστε στο σπίτι αλλά βρίσκεστε σε ένα άλλο σηµείο του οικήµατος. Μπορεί να προγραµµατιστεί να ενεργοποιεί το buzzer ή ένα φως να σας ενηµερώσει, ότι έχετε επισκέπτη.

Για να απενεργοποιήσετε το chime, πατήστε  $\copyright$ 

Η πιο κάτω ένδειξη δείχνει, ότι το Chime απενεργοποιήθηκε:

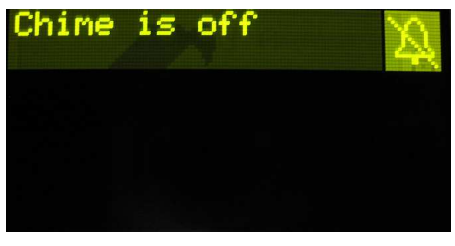

Για να ενεργοποιήσετε το chime, πατήστε  $\left(\mathcal{C}\right)$ 

Η πιο κάτω ένδειξη δείχνει, ότι το Chime ενεργοποιήθηκε:

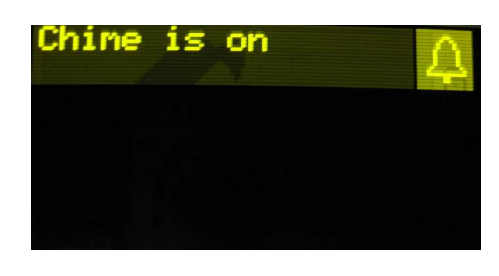

# Συναγερµοί ανάγκης

Αυτοί οι τρεις συνδυασµοί των ειδικών πλήκτρων µπορούν να προγραµµατιστούν από τον εγκαταστάτη να εξυπηρετούν ανεξάρτητα κάθε κατάσταση. Τις περισσότερες φορές χρησιµοποιείται µόνο για την κατάσταση πανικού.

Αυτές οι καταστάσεις είναι ΣΥΝΑΓΕΡΜΟΥ "ΠΑΝΙΚΟΣ", "ΦΩΤΙΑ" και "ΙΑΤΡΙΚΗ ΒΟΗΘΕΙΑ" .

Πώς να ενεργοποιήσετε Πανικό

 $\Box$  Πατήστε μαζί τα πλήκτρα  $\bigodot$ <sub>και</sub>  $\bigodot$ 

Πώς να ενεργοποιήσετε Ιατρική Βοήθεια

 $\Box$  Πατήστε μαζί τα πλήκτρα  $\bigcirc$  και  $\odot$ 

Πώς να ενεργοποιήσετε Πανικό φωτιάς

 $\Box$  Πατήστε μαζί τα πλήκτρα  $\bigodot_{\kappa n}$  (B)

# Κωδικός απειλής ή **Duress**

Εάν υποχρεωθείτε να αφοπλίσετε το σύστηµα υπό απειλή, πρέπει να εισάγετε το ψηφίο απειλής duress, πριν από τον κωδικό χρήστη για να ενεργοποιήσετε τον τηλεφωνητή του συστήµατος. Εάν ο κωδικός είναι 345 και 8 είναι το ψηφίο απειλής, τότε εισάγοντας 8345 τροποποιεί τον κωδικό. Ο τροποποιηµένος κωδικός αφοπλίζει το σύστηµα κανονικά αλλά την ιδία στιγµή ενεργοποιεί τον τηλεφωνητή να στείλει µήνυµα "αφοπλισµού υπό απειλή" χωρίς να δηµιουργήσει υποψίες. (Για πληροφορίες ρωτήστε τον εγκαταστάτη).

# Μηνύµατα Συστήµατος

Όταν βλέπουµε τα συµβάντα στην µνήµη από το πληκτρολόγιο πατώντας <**MEMORY**>, πάντα πρώτα εµφανίζονται τα σφάλµατα του συστήµατος. Εάν το ενδεικτικό του συστήµατος ανάβει και κανένα ενδεικτικό ζώνης δεν ανάβει, αυτό µας δείχνει, ότι δεν υπάρχουν προβλήµατα στο σύστηµα. Εάν κάποιο ή κάποια ενδεικτικά ζωνών είναι ανάµενα τότε υπάρχει ένδειξη, ότι δεν έχουν καθαριστεί τα προβλήµατα του συστήµατος από την µνήµη. Στα ενδεικτικά 1-8 είναι προκαθορισµένα τα προβλήµατα που απεικονίζουν. Τα προβλήµατα των ενδεικτικών λυχνιών παρατίθενται στον πιο κάτω πίνακα.

Ακολουθώντας στην οθόνη τα τρέχοντα προβλήµατα του συστήµατος, στο ιστορικό της µνήµης του συστήµατος παραµένουν 255 συµβάντα, ξεκινώντας από τα πιο πρόσφατα. Ο δεύτερος πίνακας δείχνει τα συµβάντα συναγερµού που µπορούµε να τα δούµε στην λειτουργία µνήµης.

# Πώς να δείτε τα Προβλήµατα και τα Συµβάντα από την Μνήµη

Οποιοδήποτε σφάλµα ή συµβάν προκύψει, καταγράφεται στην µνήµη συµβάντων και το ενδεικτικό προβληµάτων ανάβει. Πατήστε <**MEMORY**> να διαβάσετε τα µηνύµατα και τα συµβάντα που είναι καταγεγραµµένα στην µνήµη. Το πλήκτρο Μνήµης µπορεί να είναι ένα από τα πιο κάτω πλήκτρα:

, , , . Ένας άλλος τρόπος για δούµε την µνήµη είναι να πατήσουµε το πλήκτρο MENU και να βρούµε την λειτουργία Μνήµης (Memory View) :

 $\sim$ 

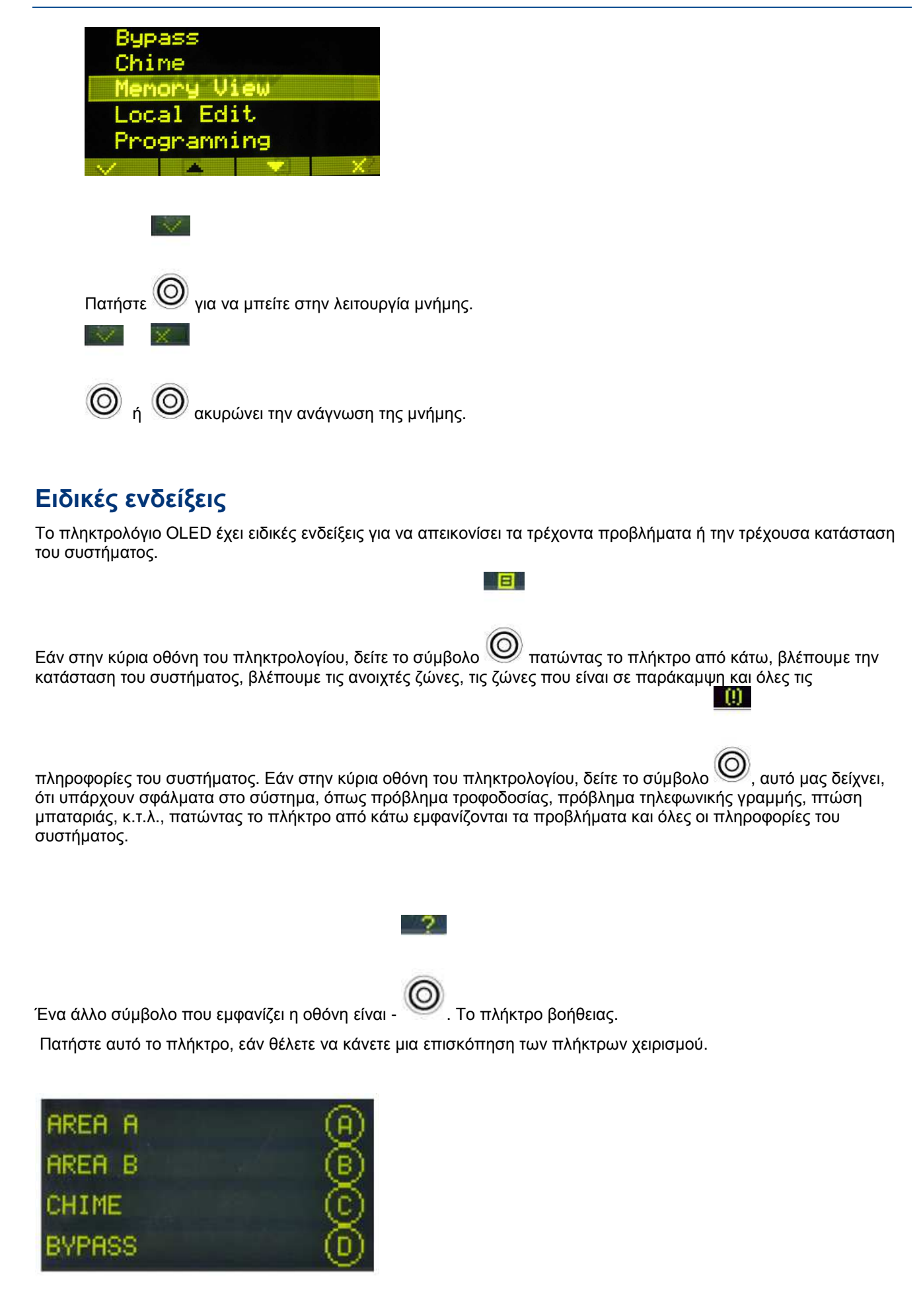

Πατώντας για δεύτερη φορά το πλήκτρο σας επαναφέρει στην κεντρική οθόνη.

# Πώς να χειριστείτε τις εξόδους και τις συσκευές

Το πληκτρολόγιο µπορεί να ενεργοποιήσει εξωτερικές συσκευές, όπως air-conditioner ή θέρµανση. Για να ενεργοποιήσετε ή να απενεργοποιήσετε:

1. Πατήστε **<CONTROL>.** 

Το πλήκτρο Control μπορεί να είναι ένα από τα πλήκτρα:  $\textcircled{A}$   $\textcircled{B}$   $\textcircled{C}$   $\textcircled{D}$ 

- 2. Πατήστε τον αριθµό της συσκευής για να την ενεργοποιήσετε.
- 3. Πατήστε <**CONTROL**>.

Η ένδειξη ανάβει για κάθε συσκευή που είναι ενεργοποιηµένη.

4. Πατήστε το νούµερο της συσκευής για να απενεργοποιήσετε την συσκευή.

## Είσοδος στον προγραµµατισµό χρήστη**/Client Mode**

Υπάρχουν δυο επίπεδα προγραμματισμού, επίπεδο ΧΡΗΣΤΗ και επίπεδο ΕΓΚΑΤΑΣΤΑΤΗ. Συνήθως ο εγκαταστάτης δίνει δικαίωµα στο επίπεδο προγραµµατισµού ΧΡΗΣΤΗ να µπορεί να προσθέτει και να διαγράφει κωδικούς χρηστών. Εάν ζητήσετε από τον εγκαταστάτη, µπορεί να σας δώσει δικαιώµατα να µπείτε και στο επίπεδο προγραµατισµου ΕΓΚΑΤΑΣΤΑΤΗ. Για να µπείτε στον προγραµµατισµό ΧΡΗΣΤΩΝ, πρέπει το

σύστηµα να είναι αφοπλισµένο Πατήστε βαλτέ **Master** κωδικό και .

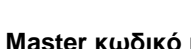

Εάν ακούσετε έναν µακρύ ήχο σε αυτό το σηµείο, αυτό σηµαίνει, ότι δεν µπορείτε να µπείτε στον προγραµµατισµό.

#### Πως βγαίνουµε από το πρόγραµµα

Για να βγείτε από το πρόγραμμα πατήστε  $\bigcircled{P}$  και  $\bigcirc$ .

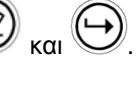

# Πώς να Αλλάξετε ή να Προσθέσετε Κωδικούς

#### **Master** Κωδικός και Κωδικός Χρήστη

Ο εργοστασιακός κωδικός master είναι (1234), είναι δοκιµαστικός κωδικός για τον έλεγχο του συστήµατος. Μετά από την εγκατάσταση και τον προγραµµατισµό του πίνακα, ο κωδικός πρέπει να αλλάξει σε οποίον θέλει ο χρήστης Master. Ο χρήστης Master µπορεί να δηµιουργήσει µέχρι 100 κωδικούς χρηστών. Τα επίπεδα έλεγχου του κάθε χρήστη µπορούν να οριστούν από τον εγκαταστάτη σε συνεννόηση µε τον χρήστη Master.

Τα επίπεδα έλεγχου είναι τα πιο κάτω:

- Ο χρήστης ανήκει στην περιοχή A και/ή B
- Ο χρήστης µπορεί να οπλίσει και/ή να αφοπλίσει την περιοχή.
- Ο χρήστης να οπλίσει και/ή να αφοπλίσει την περιοχή σε παραµονή.
- Ο χρήστης µπορεί να αλλάξει τον κωδικό του.
- Ο χρήστης µπορεί να αλλάξει κωδικό άλλου χρήστη.
- Ο χρήστης µπορεί να ελέγξει εξόδους ή συσκευές.
- Ο χρήστης µπορεί να αλλάξει τηλεφωνικά νούµερα.
- Ο χρήστης µπορεί να αλλάξει την Ώρα.
- Ο χρήστης µπορεί να απαντήσει εισερχόµενη κλήση και να επιτρέψει down load.
- Ο χρήστης µπορεί να έχει πρόσβαση στον προγραµµατισµό χρηστών.
- Να κάνει έλεγχο Walk-test .

#### Πως Να Αλλάξετε **Master** Κωδικό

Ενώ είστε στον προγραμματισμό **ΧΡΗΣΤΗ**, Πατήστε **(PL)** και 1 για να αλλάξετε τον κωδικό Master και μετά

 $^\prime$ . Εισάγεται τα νέα νούμερα του κωδικού code. Ο κωδικός μπορεί να είναι τετραψήφιος ή

εξαψήφιος . Πατήστε να να αποθηκεύσετε τον νέο κωδικό, ο νέος κωδικός φαίνεται στην οθόνη. Πατήστε

και για να βγείτε από τον προγραµµατισµό χρηστών.

## Πώς Να Προσθέσετε ή Να Αλλάξετε Κωδικό Χρήστη

Ενώ είστε στον προγραµµατισµό ΧΡΗΣΤΗ, Πατήστε µετά 1 και το νούµερο του Χρήστη (**2** έως **100**) για να προσθέσετε ή να αλλάξετε κωδικό, Πατήστε . Εισάγετε τα νούµερα του νέου κωδικού. Ο κωδικός

µπορεί να έχει από **1** έως **6** ψηφία. Εισάγοντας τον νέο κωδικό, αυτόµατα διαγράφεται ο παλιός. Πατήστε

#### για να σώσετε τον νέο κωδικό.

Επαναλάβετε την διαδικασία για όλους τους χρήστες.

Πατήστε και για να βγείτε από τον προγραµµατισµό.

# Πως ∆ιαγράφεται ένας Κωδικός Χρήστη

Ενώ είστε στον προγραµµατισµό ΧΡΗΣΤΗ, Πατήστε και το νούµερο του Χρήστη (**2** έως **100**) που θέλετε να διαγράψετε, πατήστε ູ , Ο κωδικός εμφανίζεται στην οθόνη. Πατήστε ູ ⊘ για να διαγράψετε τον κωδικό.

Πατήστε για να σώσετε τις αλλαγές.

Πατήστε και για να βγείτε από τον προγραµµατισµό.

# Προσθήκη**/**Αλλαγή Τηλεφωνικών Αριθµών

Ο πίνακας δέχεται µέχρι έξι τηλεφωνικά νούµερα 16 ψηφίων. Ο πίνακας µπορεί να προγραµµατιστεί να καλεί όλα ή κάποια από αυτά ανάλογα το συµβάν. (Οι έξι τηλεφωνικοί αριθµοί προγραµµατίζονται στην διεύθυνση P181E 1-8E).

Ενώ είστε στον προγραµµατισµό ΧΡΗΣΤΗ, ακολουθηστε την παρακάτω διαδικασία **P181E 1E** 

(Η διεύθυνση για το πρώτο τηλέφωνο), ο υπάρχων αριθµός εµφανίζεται στην οθόνη εισάγετε <ΝΕΟ

#### ΝΟΥΜΕΡΟ ΤΗΛΕΦΩΝΟΥ**#>** .

Μπορείτε να µπείτε στην διεύθυνση, όποτε θέλετε να κάνετε έλεγχο στα τηλεφωνικά νούµερα.

Παράδειγµα**, P181E 1E=** ΤΗΛ**# 1, P181E 2E =** ΤΗΛ**# 2, P181E 6E =** ΤΗΛ**# 6.** 

## Πώς να Αλλάξετε Ώρα και Ηµεροµηνία

Το σύστηµα έχει εσωτερικό ρολόι που µπορεί να κάνει αυτόµατο οπλισµό ή αφοπλισµό και αυτόµατη ενεργοποίηση ή απενεργοποίηση των εξόδων. Επίσης χρησιµοποιείται για να δείτε πότε τα συµβάντα έχουν καταγραφεί στην µνήµη. Εάν θέλετε να αλλάξετε την ώρα και την ηµεροµηνία, µπορείτε να το κάνετε, ενώ είστε στον προγραµµατισµό ΧΡΗΣΤΗ. Για να αλλάξετε την ώρα και την ηµεροµηνία πατήστε

 $\liminf_{z \to 0} \left( \frac{e_0}{z} \right)$  <26>  $\left( \bigcup_{z \to z} \left( \bigcup_{z \to z} \left( z \right) \right)$  <1-7> Όπου 1-7 = ηµέρα (1=Κυριακη, 2 = ∆ευτέρα έως 7 = Σάββατο)

Πατήστε<sup>(P</sup>2) <26>  $\bigoplus$  <1>  $\bigoplus$  <HHMM> Όπου HH = Η Ώρα σε 24ωρη µορφή και MM = Λεπτά

Πατήστε <sup>(Ρ</sup>*Δ*) <26>  $\bigoplus$  <3>  $\bigoplus$  <DDMMYY>

Όπου DD =1-31 Ηµέρα, MM= Μήνας 1-12, YY = Χρονιά 00-99

## Πως Κάνετε Τεστ στο Σύστηµα **Walk Test**

Ενώ είστε στον προγραµµατισµό ΧΡΗΣΤΗ**,** ένας χρήστης που έχει δικαίωµα, µπορεί να κάνει walk test. Αυτή η ειδική λειτουργία καταγράφει τα σήµατα από τους αισθητήρες στο πληκτρολόγιο κατά την διάρκεια του τεστ, ενώ εσείς περνάτε και ενεργοποιείτε τον κάθε αισθητήρα, στο τέλος από το πληκτρολόγιο επαληθεύετε την διαδικασία του τεστ. Τελειώνοντας το Walk-test τα αποτελέσµατα είναι καταγραµµένα στην µνήµη, έτσι ώστε να µπορείτε να τα δείτε όποια στιγµή θέλετε.

Για να ξεκινήσετε το τεστ ενώ είστε στον προγραµµατισµό ΧΡΗΣΤΗ**,** πατήστε **<200> <6>** τότε ένας ήχος ενός δευτερόλεπτου ακούγεται από το πληκτρολόγιο.

Μετά ενεργοποιήστε κάθε ανιχνευτή που είναι συνδεδεµένος στο σύστηµα, µετά πηγαίνοντας στο πληκτρολόγιο εµφανίζονται οι ζώνες που ενεργοποιήθηκαν.

Για να σταματήσετε το Walk-test, πατήστε  $\bigcup$ , το πληκτρολόγιο σταματά να ηχεί και επιστρέφει στον προγραµµατισµό ΧΡΗΣΤΗ.

# Πώς να Απαντήσετε σε Εισερχόµενες Κλήσεις

Κατά καιρούς ο εγκαταστάτης µπορεί να χρειαστεί να κάνει προγραµµατισµό αποµακρυσµένα µέσω Η/Υ, για λόγους ασφάλειας µπορεί να έχει προγραµµατιστεί να µην υπάρχει αποµακρυσµένη διαχείριση από µη εξουσιοδοτηµένα άτοµα, έτσι χρειάζεται να απαντήσετε στην εισερχόµενη κλήση. Αυτή η λειτουργία είναι δυνατή µόνο στον προγραµµατισµό ΧΡΗΣΤΗ.

Εάν ο πίνακας δεν είναι προγραμματισμένος να απαντά αυτόματα στις κλήσεις, ο χρήστης μπορεί να απαντήσει την κλήση πατώντας και κρατώντας το πλήκτρο <**CONTROL**> και µέσα σε δύο δευτερόλεπτα το πλήκτρο <9>. Αυτόµατα απαντά ο συναγερµός στην κλήση. Για να ενεργοποιήσετε αυτήν την διαδικασία, το τηλέφωνο θα πρέπει τουλάχιστον να έχει χτυπήσει δύο φορές πριν πατήσετε τα πλήκτρα. Έτσι ώστε να γίνει η σύνδεση του πίνακα µε τον αποµακρυσµένο Η/Υ.

Το πλήκτρο Control μπορεί να είναι ένα από τα πλήκτρα:  $\overline{(\begin{smallmatrix}B\end{smallmatrix})}$ 

### Χρησιµοποιώντας τον Αποµακρυσµένο Έλεγχο

Μια άλλη ισχυρή λειτουργία στο σύστηµα είναι ο Αποµακρυσµένος Έλεγχος. Αυτή η λειτουργία µας επιτρέπει να χειριστούµε το σύστηµα µέσω τονικού συστήµατος από το τηλέφωνο και να δείτε εάν είναι οπλισµένο ή αφοπλισµένο και να του αλλάξετε κατάσταση, να χειριστείτε κάθε µια από τις εξόδους ή να ενεργοποιήσετε το επιπρόσθετο µικρόφωνο.

Η λειτουργία αποµακρυσµένου έλεγχου είναι δυνατή µόνο σε συστήµατα που έχουν πλακέτα φωνητικής αναφοράς ή πλακέτα DTMF. Η πλακέτα φωνητικής αναφοράς δίνει φωνητικά µηνύµατα για να σας οδηγήσει στον αποµακρυσµένο έλεγχο, ενώ η πλακέτα DTMF δίνει τόνους (µακρύς τόνος για ON ή τρεις µικροί τόνοι για OFF).

Ρωτήστε τον εγκαταστάτη σας, εάν κάποια από τις επιλογές είναι διαθέσιµη στο σύστηµά σας.

Για να κάνετε αποµακρυσµένο έλεγχο στο σύστηµα θα πρέπει πρώτα να καλέσετε το τηλέφωνο, που είναι συνδεδεµένο το σύστηµα. Ο πίνακας θα απαντήσει µετά από κάποιο αριθµό χτύπων ή µπορεί να υπάρχει λειτουργία παράκαµψης φαξ. Όταν απαντά στην κλήση ο πίνακας, ακούµε στο τηλέφωνο ένα τόνο φαξ. Μετά το τέλος του τόνου, εισάγουµε τον ανάλογο κωδικό πρόσβασης για να έχετε πρόσβαση στην ανάλογη αποµακρυσµένη λειτουργία. Εάν δεν προλάβετε την παύση, ο πίνακας επαναλαµβάνει τον ήχο φαξ και περιµένει εκ νέου για κωδικό πρόσβασης. Η διαδικασία επαναλαµβάνεται τέσσερις φορές πριν κλείσει ο πίνακας, εάν δεν λάβει σωστό κωδικό. Όταν κάνετε εισαγωγή κωδικού η πληροφοριών αποµακρυσµένα, το πλήκτρο "#" λειτουργεί σαν πλήκτρο "Clear".

Όταν εισάγετε τον κωδικό, ο πίνακας απαντά στην κατάσταση της λειτουργίας στην οποία έχετε αποκτήσει πρόσβαση µε µήνυµα. Για παράδειγµα, ο κωδικός 2045 επιτρέπει οπλισµό & αφοπλισµό περιοχής Α. Όταν λάβει τον κωδικό "2045", ο πίνακας ελέγχει σε πια κατάσταση είναι η περιοχή Α και απαντά µε φωνητικά µηνύµατα την κατάσταση. Εάν η περιοχή Α είναι οπλισµένη, λέει µήνυµα για κατάσταση οπλισµού, εάν είναι αφοπλισµένο µήνυµα αφοπλισµένου. Εάν υπάρχει πλακέτα DTMF, λαµβάνουµε µακρύ τόνο για κατάσταση οπλισµένου και τρεις µικρούς τόνους για κατάσταση αφοπλισµένου.

Όταν ακούσετε την κατάσταση που βρίσκεται το σύστηµα µπορείτε µε το πλήκτρο "\*" να αλλάξετε κατάσταση on & off ή οπλισµό και αφοπλισµό, για το πιο πάνω παράδειγµα ο κωδικός 2045" οπλίζει και αφοπλίζει την περιοχή.

Υποθέτοντας, ότι το μήνυμα που ακούσατε είναι "Περιοχή Α Οπλισμένη" Εάν πατήσετε το πλήκτρο "\*", η Περιοχή "A" Αφοπλίζει και θα ακούσετε µήνυµα "Περιοχή Α Αφοπλισµένη" (ή όποιο µήνυµα έχει καταγράψει ο εγκαταστάτης).

Ενώ είστε συνδεδεµένοι µε το σύστηµα, µπορείτε να κινηθείτε µέσα στο µενού εντολών εισάγοντας τον κατάλληλο κωδικό χειρισµού. Εάν υποθέσουµε, ότι ο κωδικός "4321" είναι προγραµµατισµένος για χειρισµό εξόδων. Αφού έχουμε χρησιμοποιήσει τον κωδικό "2045" για να οπλίσουμε ή να αφοπλίσουμε την περιοχή Α πατάτε το πλήκτρο "#" για να επανέλθετε στο αρχικό µενού. Μετά πατάτε "4321"και έπειτα το νούµερο της εξόδου "1-8". Ακούτε το µήνυµα της κατάστασης της εξόδου ή τον τόνο, η κατάσταση µπορεί να αλλάξει µε το πλήκτρο "\*" από το τηλέφωνο.

#### ΣΗΜΕΙΩΣΗ**:**

Για χειρισµό εξόδου εισάγετε τον τετραψήφιο κωδικό και µετά το νούµερο της εξόδου που θέλετε να χειριστείτε.

Σε όποιο στάδιο εισάγετε λάθος κωδικό, πατώντας το πλήκτρο "#" από το τηλέφωνο, καθαρίζει όλες τις εισαγωγές κωδικών και επαναφέρει το σύστηµα στο αρχικό µενού.

Για να ενεργοποιήσουµε το επιπρόσθετο µικρόφωνο (µόνο εάν υπάρχει πλακέτα µηνυµάτων) πρέπει να βάλετε τον κατάλληλο κωδικό και να πατήσετε το πλήκτρο "\*" . Για να το απενεργοποιήσετε πατήστε πάλι το πλήκτρο  $^{\alpha*}$ ".

Για να τελειώσετε τον αποµακρυσµένο έλεγχο απλά κλείστε το τηλέφωνο. Ο πίνακας κάνει έλεγχο στην κλήση και εάν δεν λάβει τόνο σε διάρκεια 15 δευτερόλεπτων αυτόµατα κλείνει την γραµµή.

## Χρησιµοποιώντας τον Τοπικό Έλεγχο Εξόδων

Εάν έχει οριστεί κωδικός έλεγχου εξόδων και οι έξοδοι έχουν προγραµµατιστεί να χρήζονται από το πληκτρολόγιο, τότε πατάτε τον κωδικό και στο πληκτρολόγιο εµφανίζονται οι ενδείξεις των ζωνών που δείχνουν την κατάσταση των εξόδων. Π.χ. εάν η έξοδος 1 είναι on, η ένδειξη της ζώνης 1 είναι αναµµένη. Πατώντας το πλήκτρο "1" στο πληκτρολόγιο αλλάζουµε κατάσταση στην έξοδο. Για να βγείτε από τον τοπικό

έλεγχο εξόδων απλά πατήστε το πλήκτρο ναι το πληκτρολόγιο γυρνά σε νορμάλ λειτουργία. Αυτή η λειτουργία είναι ίδια µε τον Άµεσο "Χειρισµό εξόδων" µόνο που χρειάζεται κωδικό για να χειριστούµε τις εξόδους.

# Τοπικός Προγραµµατισµός Πληκτρολογίου **LCD**

Ο τοπικός προγραµµατισµός του πληκτρολογίου σας επιτρέπει να προσαρµόσετε το "Όνοµα του Συστήµατος" (το όνοµα που φαίνεται κατά την διάρκεια αναµονής), να προσαρµόσετε τα "Ονόµατα των Ζωνών" (το κείµενο που φαίνεται, όταν η ζώνη είναι ανοιχτή), να προσαρµόσετε τα "Ονόµατα των Χρηστών" (το όνοµα του χρήστη φαίνεται, όταν βλέπετε τα συµβάντα οπλισµών/αφοπλισµών στην µνήµη), να προσαρµόσετε το "Όνοµα της Περιοχής" (το όνοµα της περιοχής φαίνεται, όταν βλέπετε τα συµβάντα οπλισµών/αφοπλισµών στην µνήµη) και να προσαρµόσετε τα "Ονόµατα των Εξόδων" (το όνοµα της εξόδου, φαίνεται όταν βλέπετε τα συµβάντα των On/Off των εξόδων στην µνήµη).

 $\overline{\phantom{a}}$ 

Είσοδος στον Τοπικό Προγραµµατισµό

Για να µπείτε στον τοπικό Προγραµµατισµό του πληκτρολογίου Πατήστε**<MENU>** Και βρείτε την λειτουργία Τοπικού προγραµµατισµού:

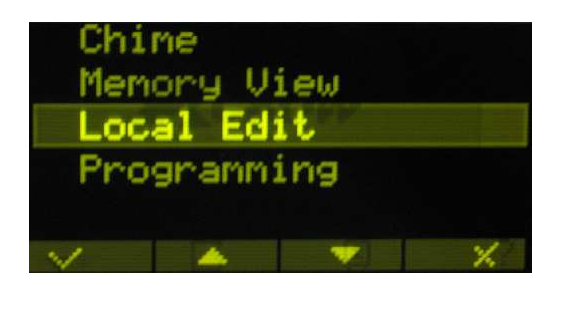

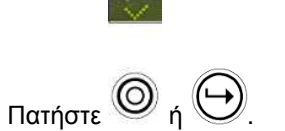

Το πρώτο μενού που θα δείτε είναι Αριθμός Πληκτρολογίου. Για να μπείτε στα άλλα μενού, κινηθείτε πάνω ή

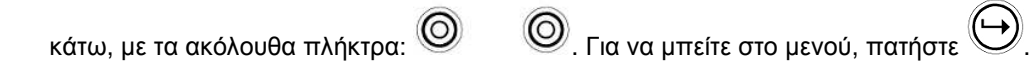

# Αλλαγή Αριθµού Πληκτρολογίου

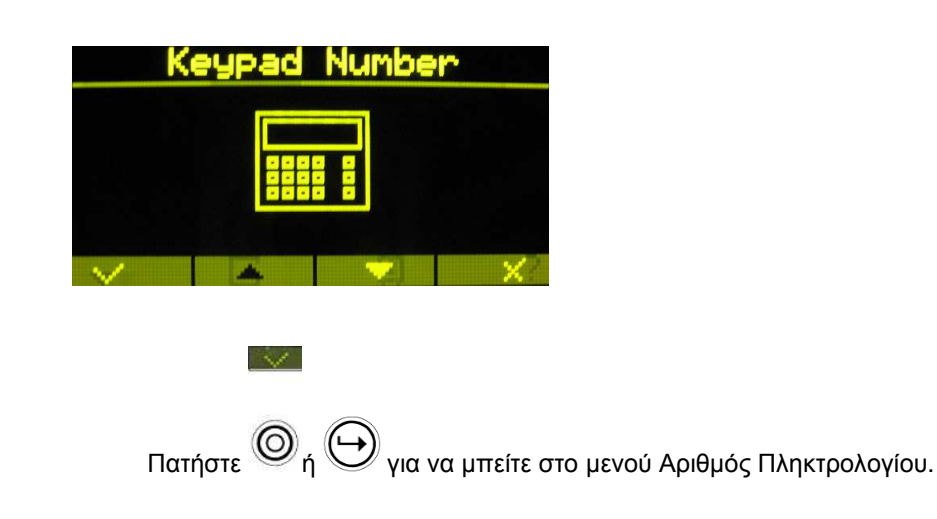

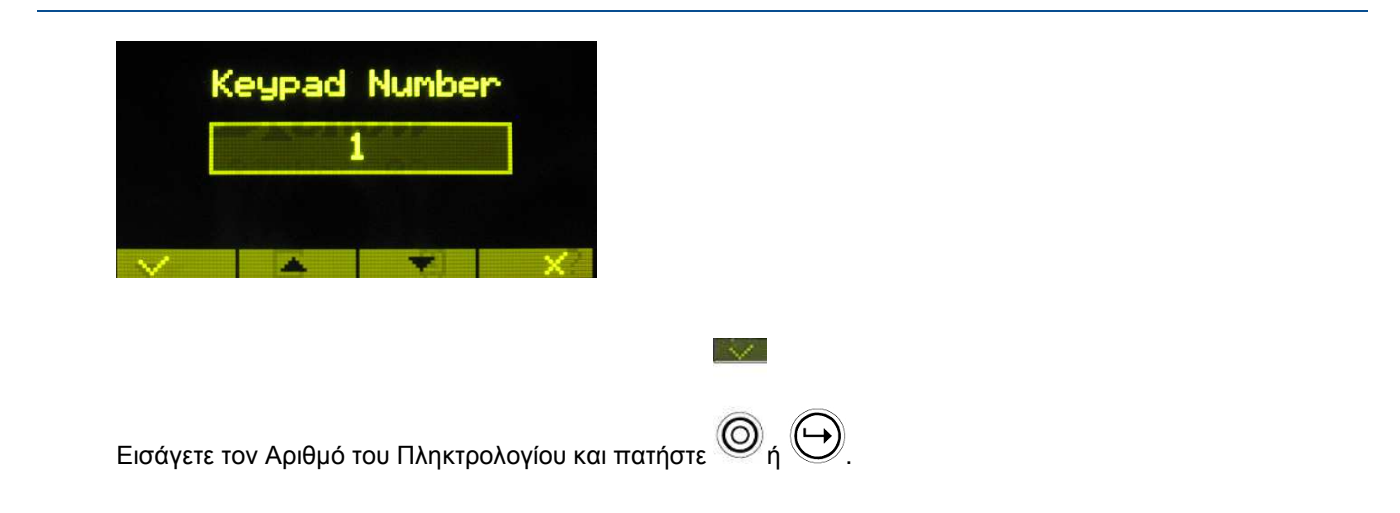

# Επεξεργασία Ονοµάτων στον Τοπικό Προγραµµατισµό

Με την τοπική επεξεργασία µπορούµε να αλλάξουµε τα ονόµατα του Πίνακα**,** Χρηστών**,** Ζωνών**,** Περιοχής και Εξόδων.

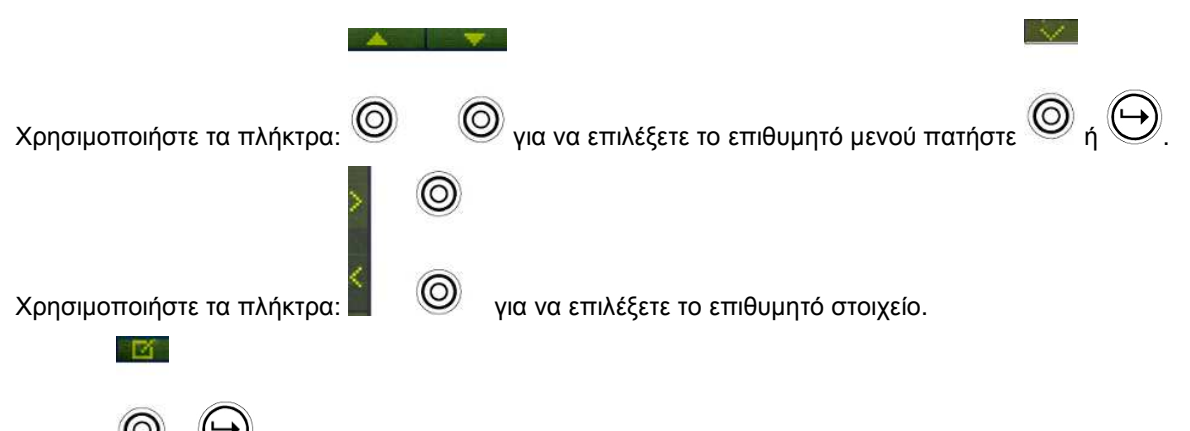

Πατήστε <sup>(1)</sup> για να μπείτε στην επεξεργασία ονομάτων.

Για παράδειγµα, στην επόµενη εικόνα περιγράφει την επεξεργασία των ονοµάτων των Ζωνών.

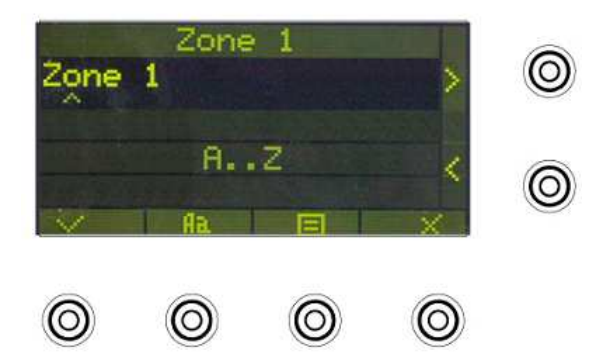

Μπορείτε να διαλέξετε µεταξύ κεφαλαίων και µικρών γραµµάτων:

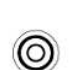

 $A$ 

Χρησιµοποιήστε τα αλφαριθµητικά πλήκτρα για να γράψετε τα ονόµατα.

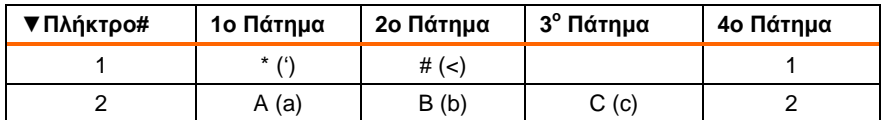

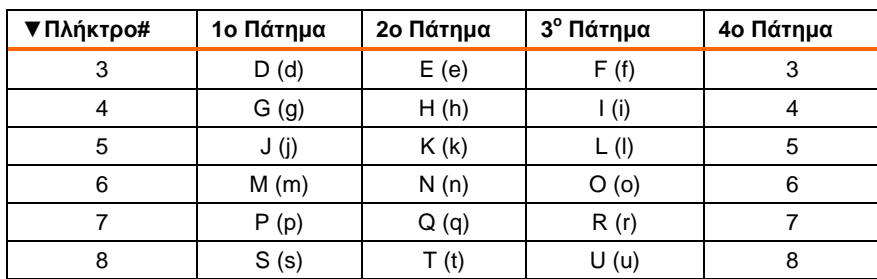

Χρησιµοποιήστε τα πιο κάτω πλήκτρα για να κινήσετε τον κέρσορα:

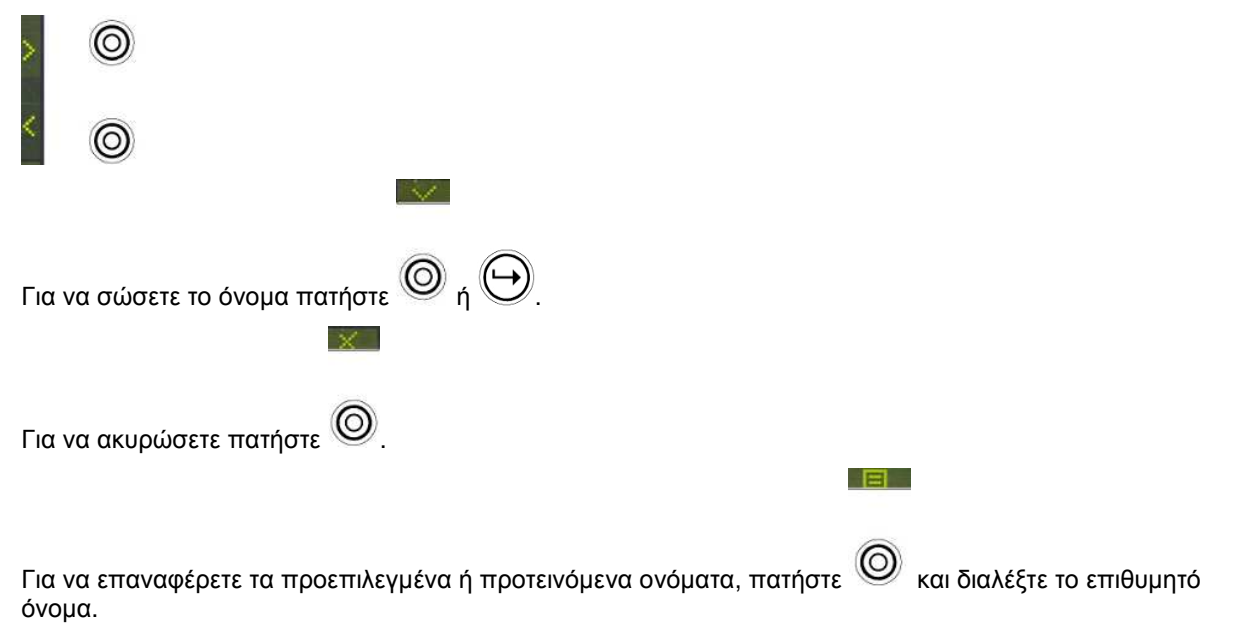

#### ΣΗΜΕΙΩΣΗ**:**

Με την ίδια µέθοδο κάντε επεξεργασία των άλλων ονοµάτων**:** Όνοµα πίνακα, Όνοµα Χρήστη, Όνοµα Ζώνης, Όνοµα Περιοχής και Όνοµα Εξόδου.

#### Καθορισµός Γρήγορων Πλήκτρων

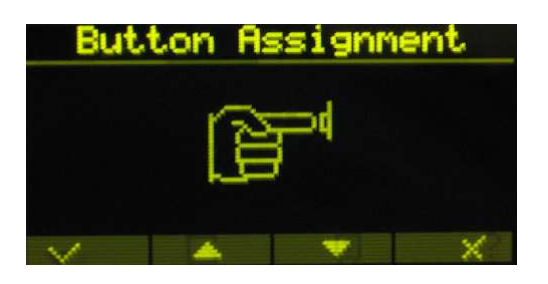

Αυτή η διαδικασία σας επιτρέπει να προγραμματίσετε την χρήση των πλήκτρων (A) (B) (O) (D), σε επιθυµητό τρόπο.

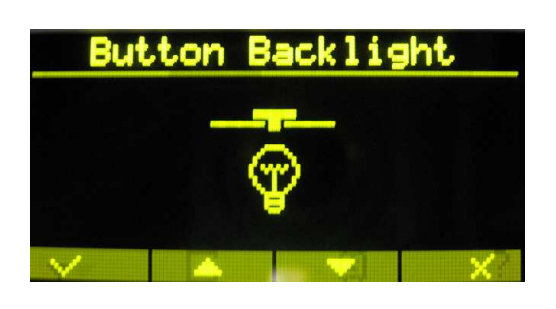

Ο χρήστης ανεξάρτητα µπορεί να ρυθµίσει το επίπεδο του φωτισµού στο πληκτρολόγιο.

#### Ρύθµιση Φωτισµού

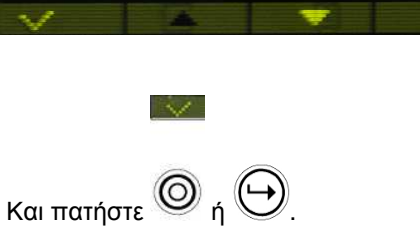

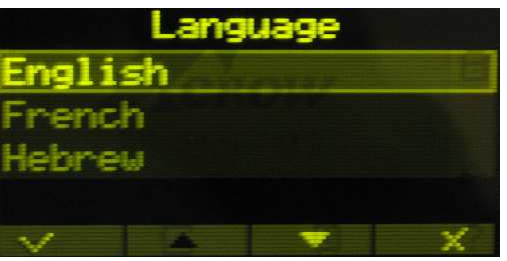

Για να αλλάξετε γλώσσα, μπείτε στο μενού γλώσσας πατώντας  $\textcircled{r}$  ή  $\textcircled{r}$ . Διαλέξτε την επιθυμητή γλώσσα:

 $\mathcal{A}$ 

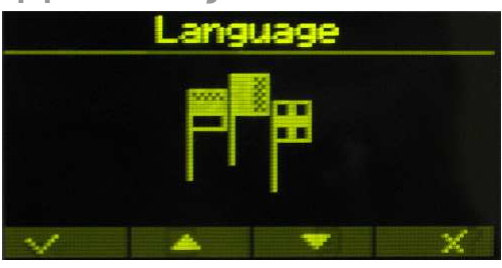

# Αλλαγή Γλώσσας

Για να σώσετε πατήστε το πλήκτρο .

πλήκτρο αρκετές φόρες µέχρι να εµφανιστεί η επιθυµητή λειτουργία. Το πλήκτρο ννια παράδειγµα, θέλετε να το ορίσετε πλήκτρο παράκαµψης, το πατάτε 3 φορές. Αυτή η µέθοδος ισχύει και για τα άλλα πλήκτρα.

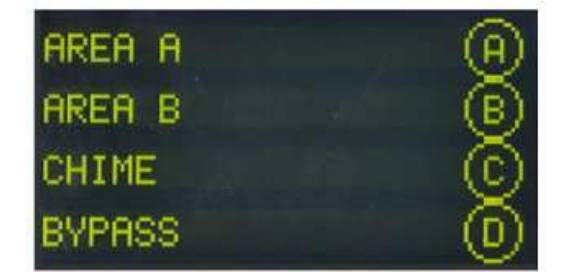

Αυτή είναι η **προκαθορισμένη** χρήση των πλήκτρων. Για να αλλάξετε την χρήση, πατήστε το επιθυμητό

20

Πατήστε ή για µπείτε στο µενού ρύθµισης φωτισµού

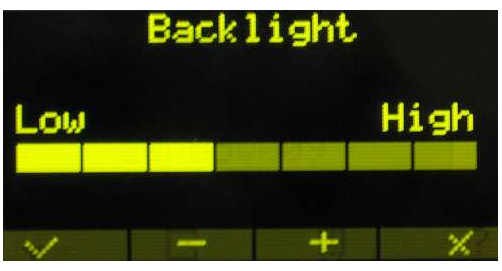

 $\mathcal{A}$ 

**Section** 

Για να αυξήσετε το επίπεδο φωτισµού του **Crow LCD** Πατήστε "+". Για να µειώσετε το επίπεδο φωτισµού του **Crow LCD** Πατήστε "-"

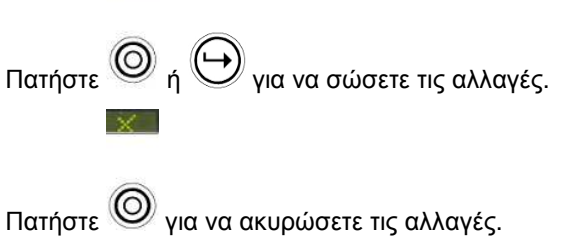

#### Επαναφορά Όλων τον Κειµένων στα Αρχικά

Για να επαναφέρετε όλα τα κείμενα στα αρχικά κινηθείτε μέσα στο μενού μέχρι να βρείτε το πιο κάτω μενού:

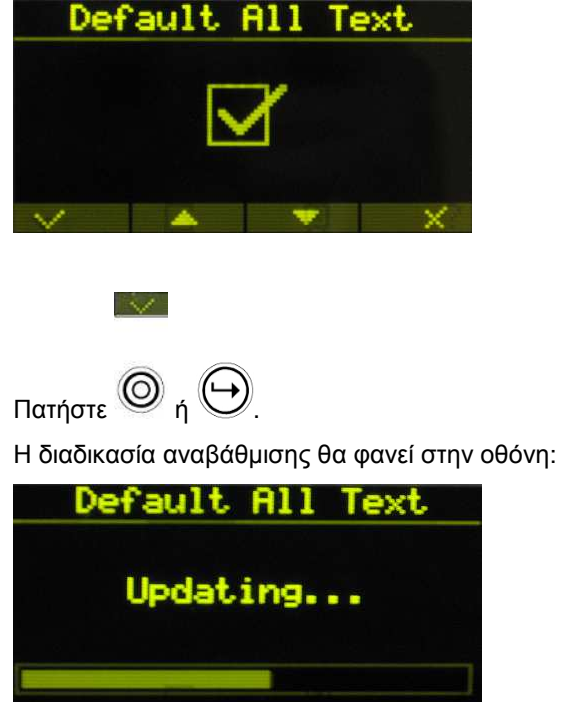

#### Αντιγραφή Κειµένων σε Άλλο Πληκτρολόγιο **LCD** ή **OLED**

Εάν υπάρχουν παραπάνω από ένα Πληκτρολόγια συνδεδεµένα στο σύστηµα, υπάρχει δυνατότητα αντιγραφής των δεδοµένων κειµένου από το ένα πληκτρολόγιο στα άλλα πληκτρολόγια.

Για να αντιγράψετε το κείµενο σε άλλο πληκτρολόγιο κινηθείτε µέσα στο µενού µέχρι να βρείτε το πιο κάτω µενού:

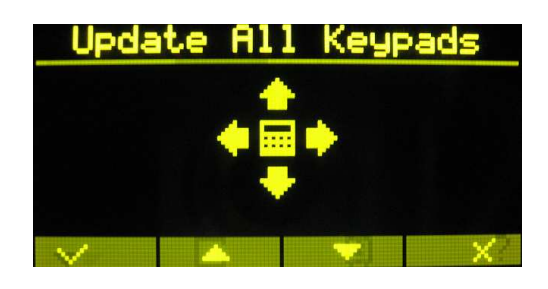

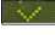

Πατήστε  $^{\circledR}$  ή  $^{\circledR}$ .

Η διαδικασία αναβάθµισης θα φανεί στην οθόνη:

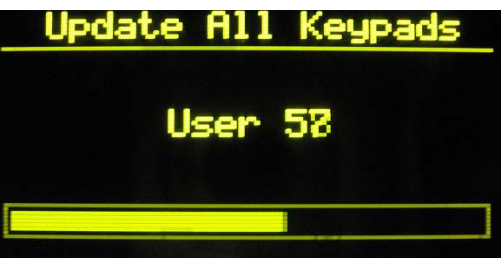

Έξοδος από τον Τοπικό Προγραµµατισµό  $\times$ 

Πατήστε το πλήκτρο για να βγείτε από τον τοπικό προγραµµατισµό.

ΣΗΜΕΙΩΣΗ**:** 

Όπου πατάτε το πλήκτρο  $\bigoplus$  μπορείτε να πατάτε και το πλήκτρο  $\circledcirc$ 

 $\mathcal{A}$